# (\*) COCKPIT

### the Linux Server UI

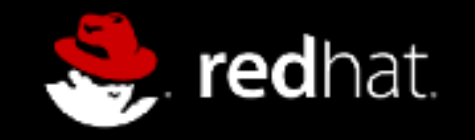

 I'm Stef Walter, work for Red Hat I'm passionate about open source, but more specifically making it usable, coherent, and polished Introducing you to cockpit today Why we built it What it is How it works

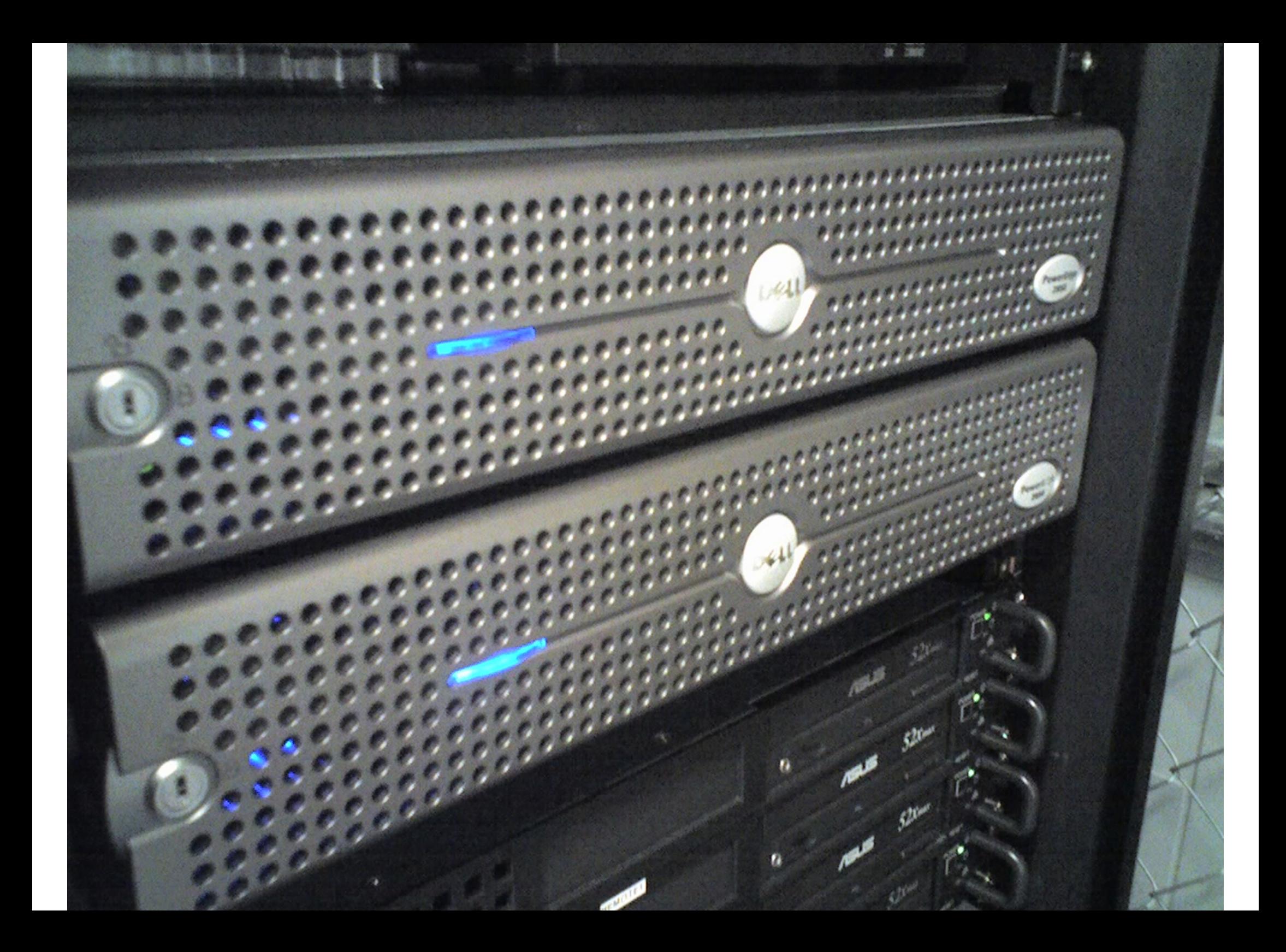

Today we're going to talk about servers

## Obligatory car analogy

But first we've gotta have an analogy

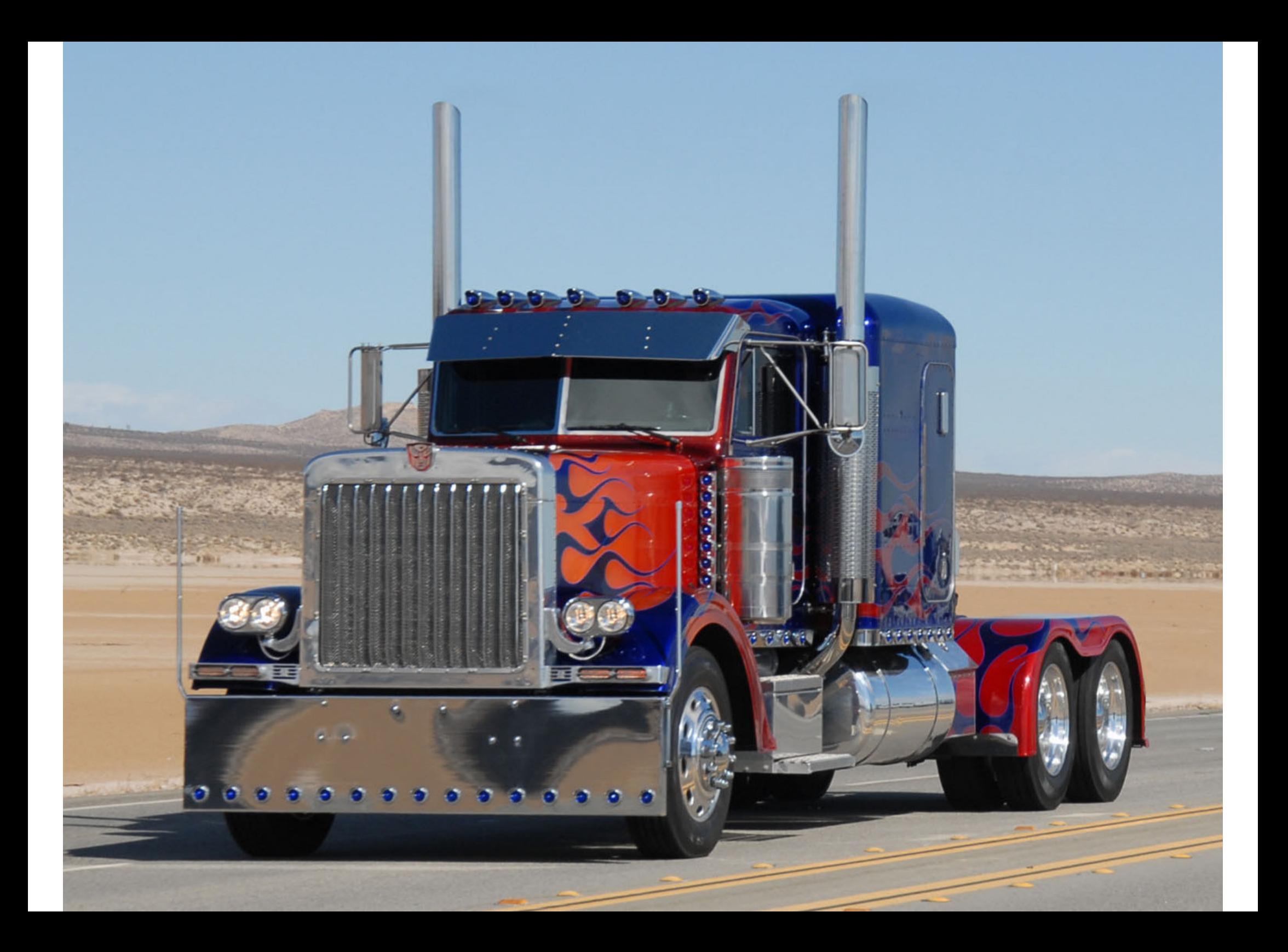

Actually this is not about cars it's about trucks

## Building your own truck^H^H^H^H^H^Hserver

Deploying linux servers today is like building your own truck

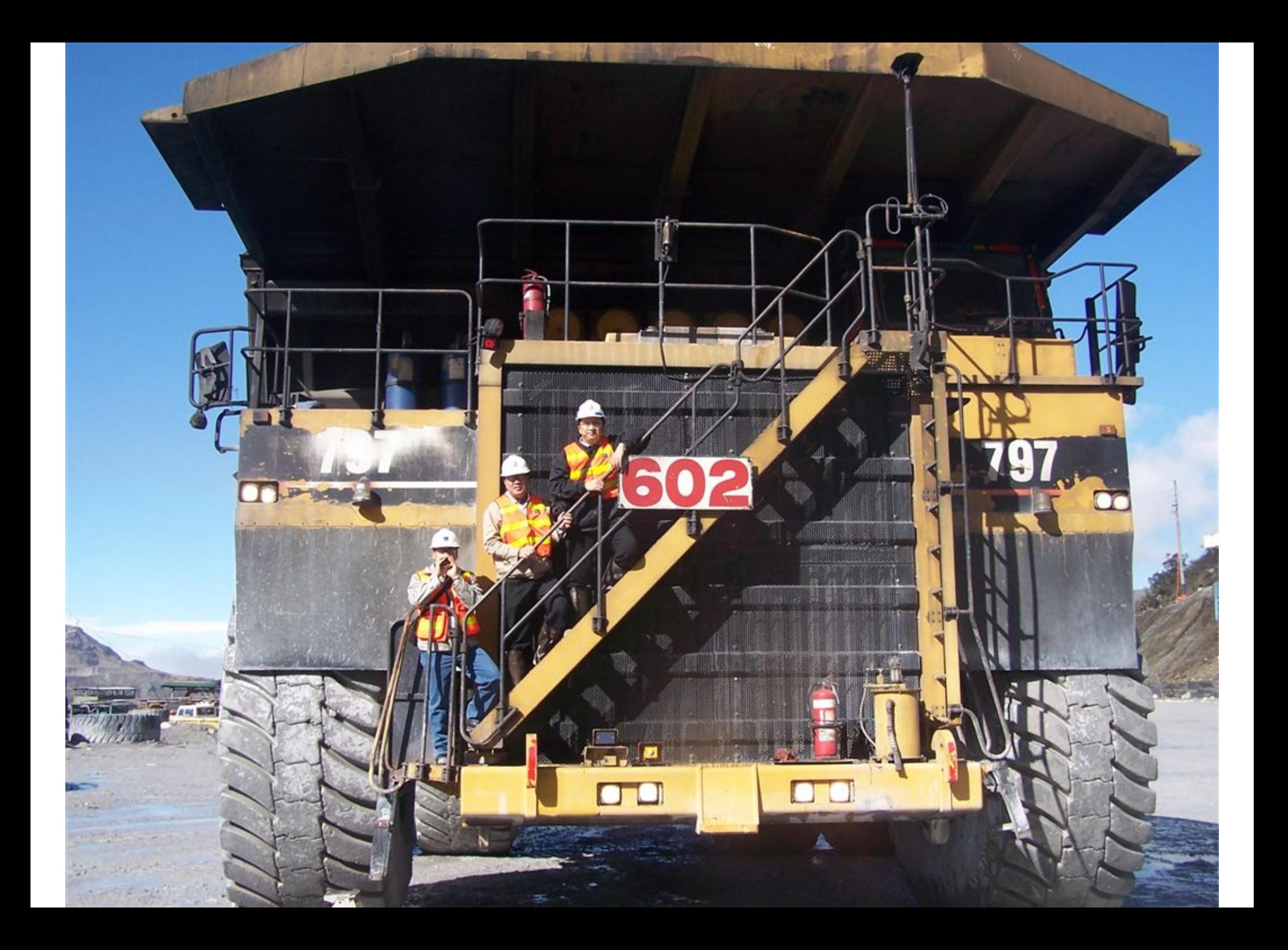

You can build powerful purpose built trucks

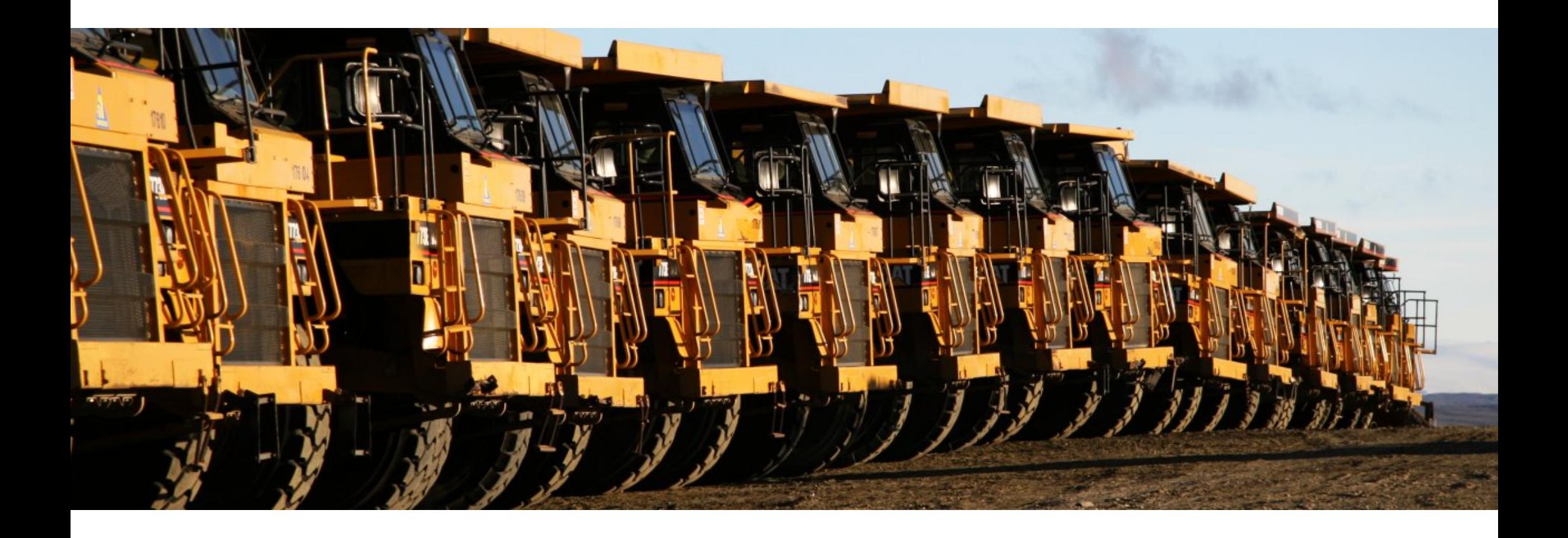

Can built truck factories

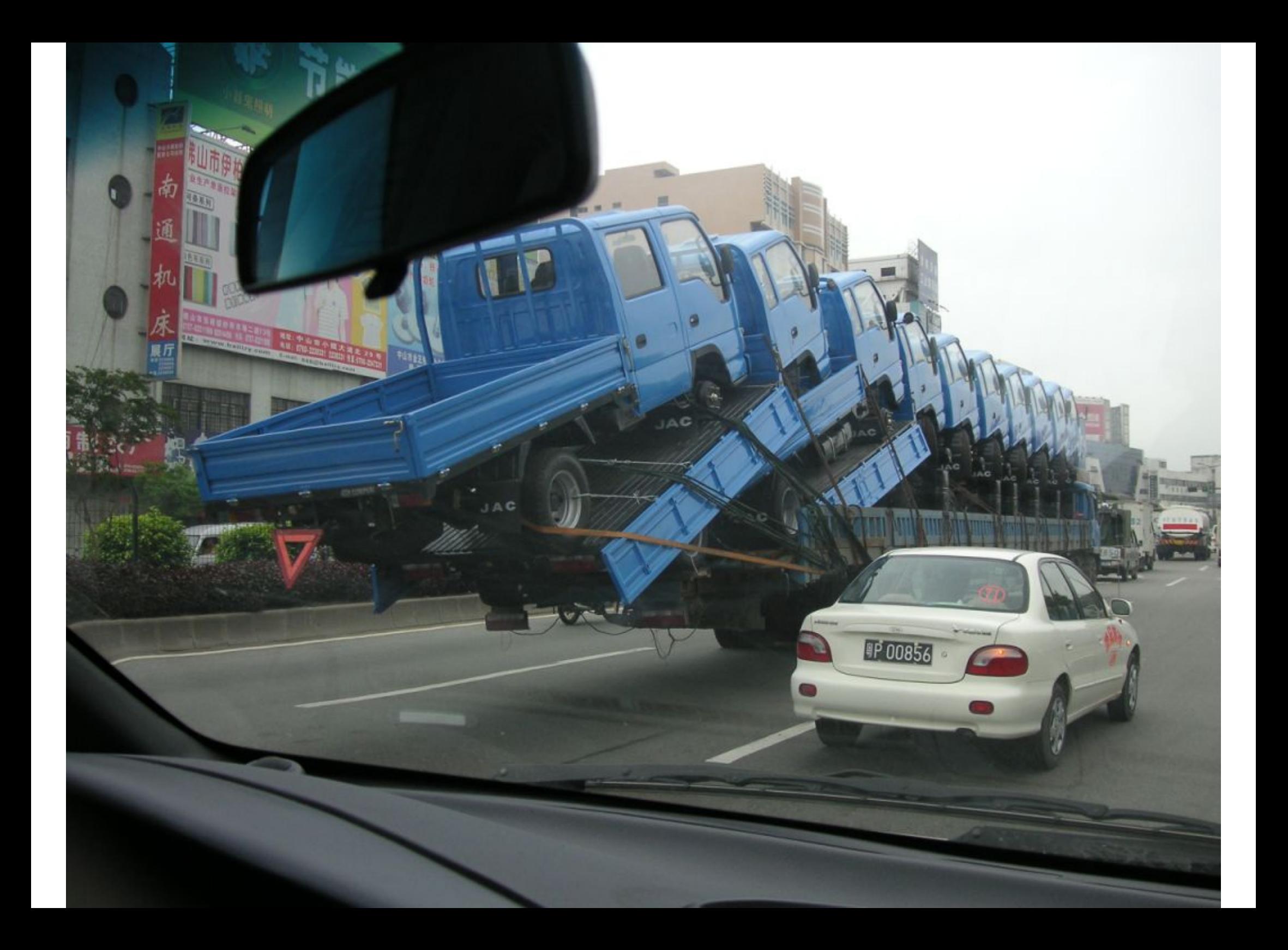

Can virtualize your servers

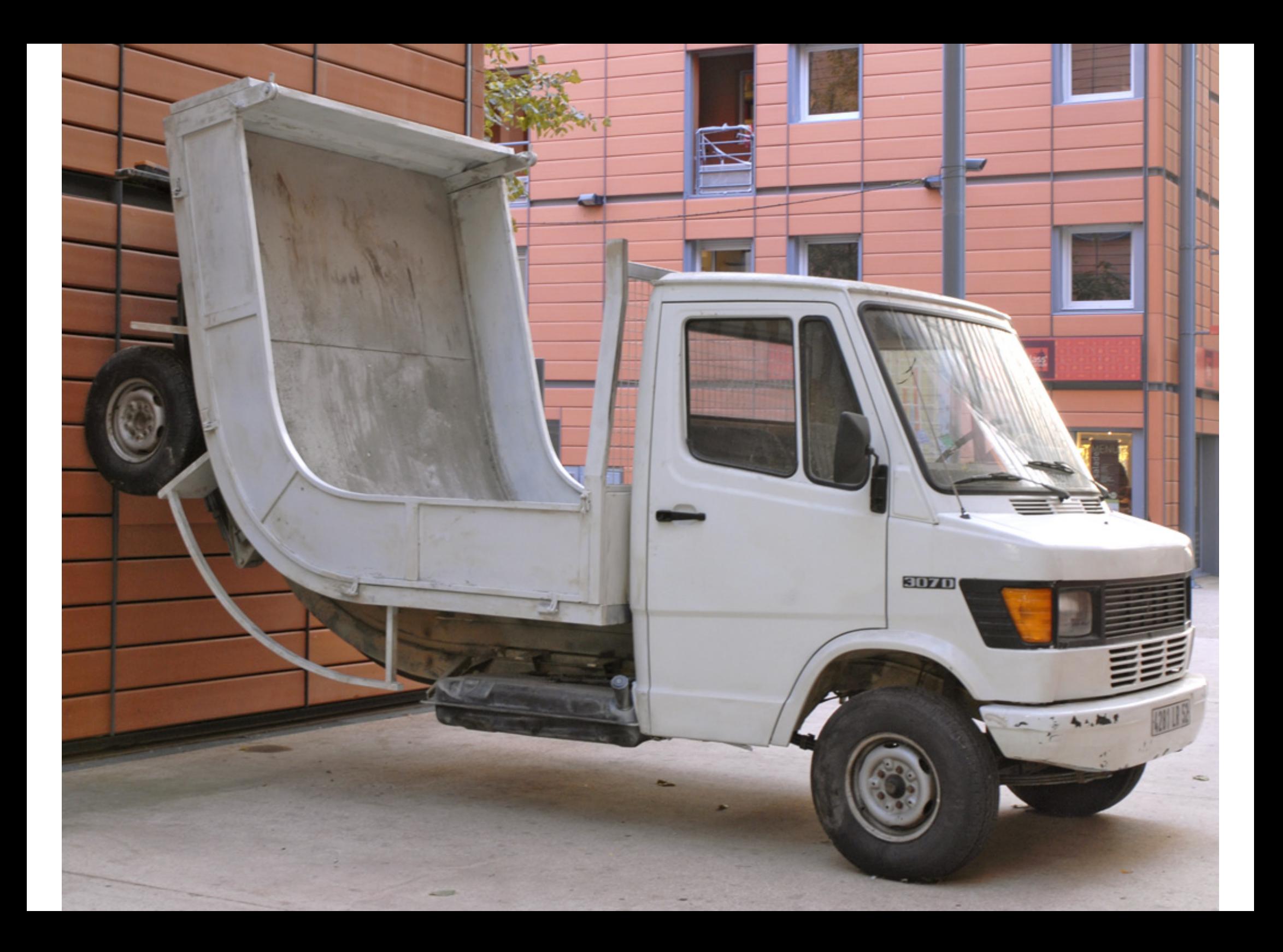

Build servers that nobody else thinks are a good idea

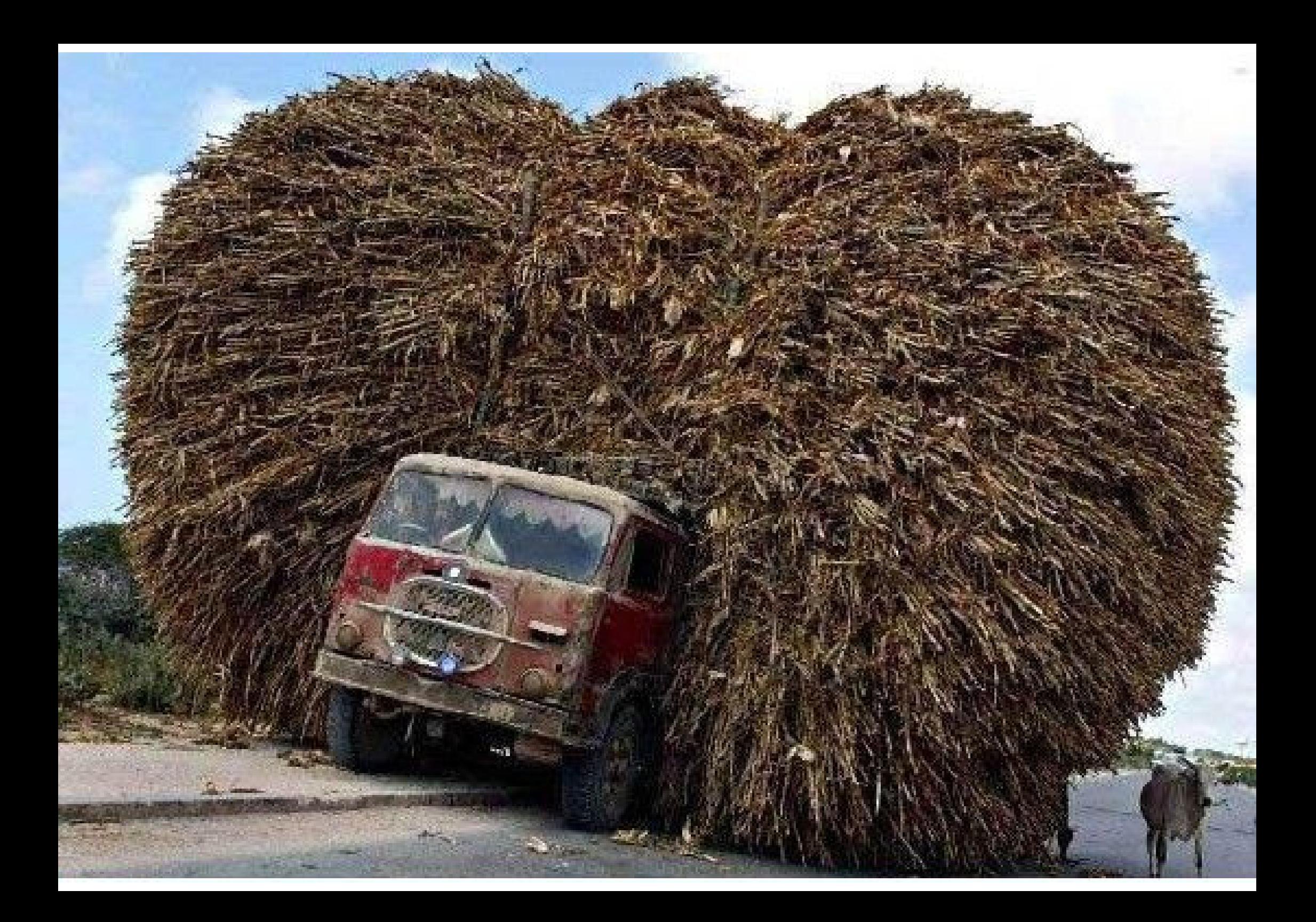

Build workhorse servers that can be overloaded

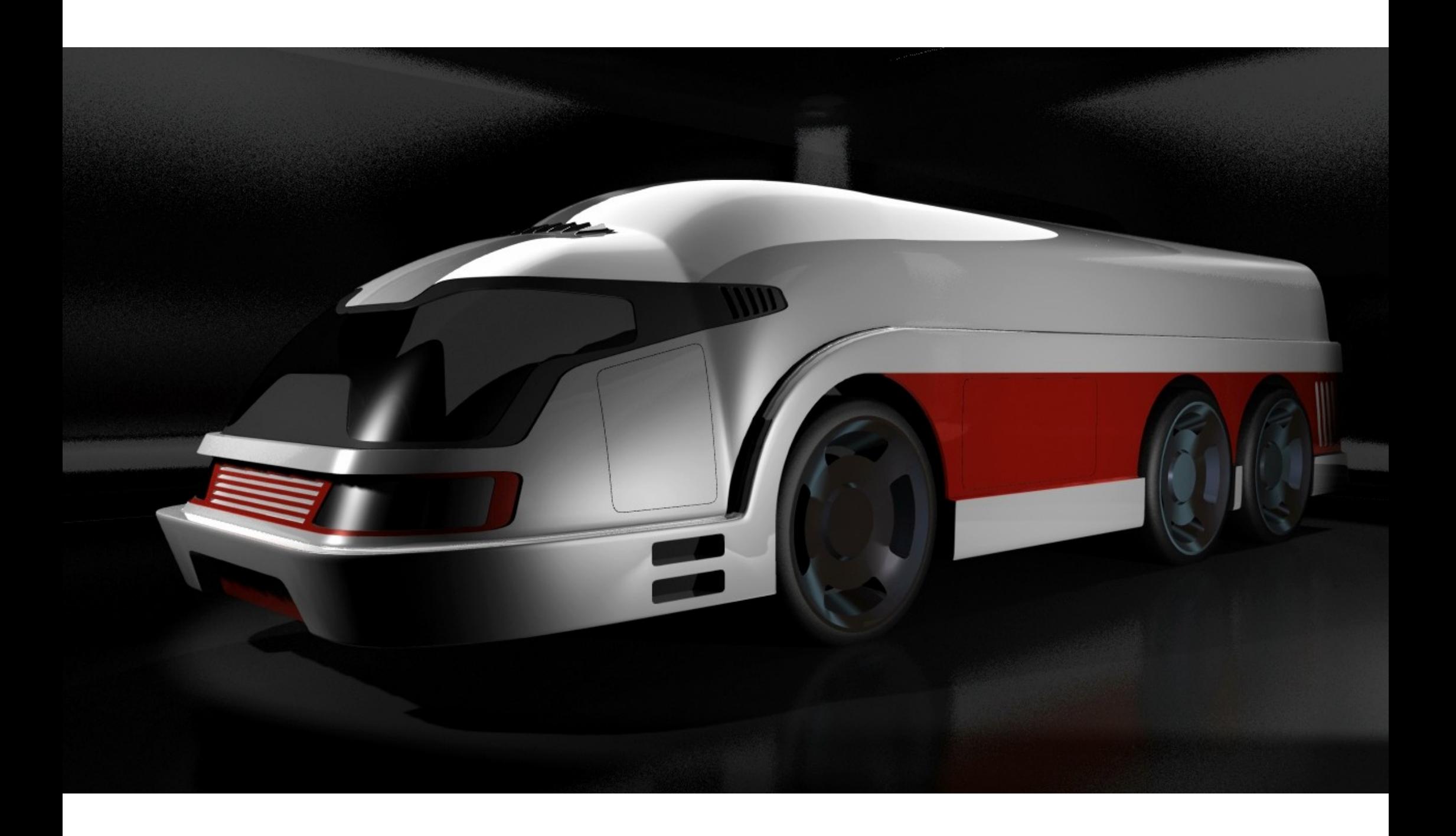

Build fast low-latency servers

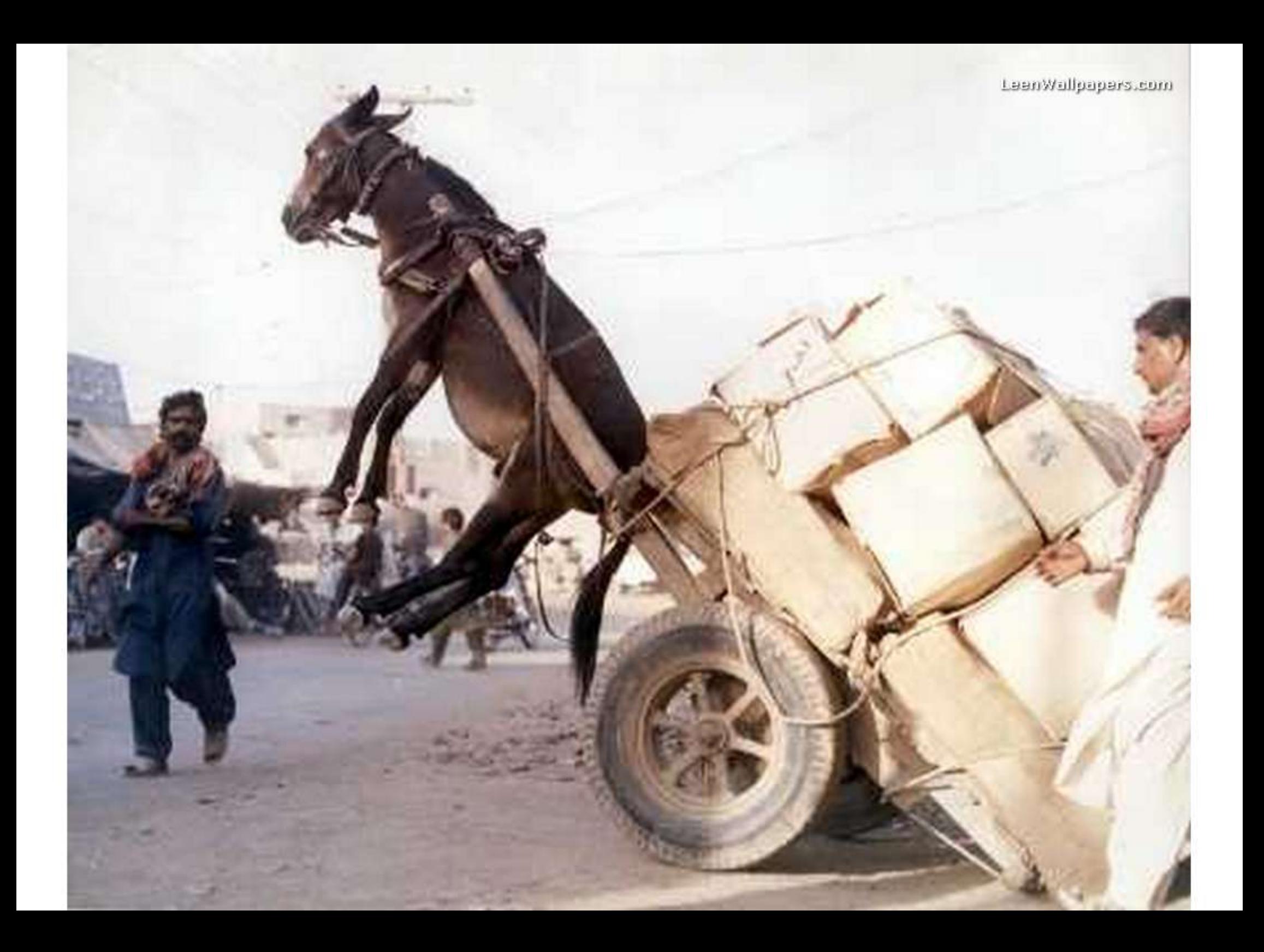

Or you can build it completely wrong

## But but, I just want to **drive** it

But not everyone knows how to build a truck, as we've all seen

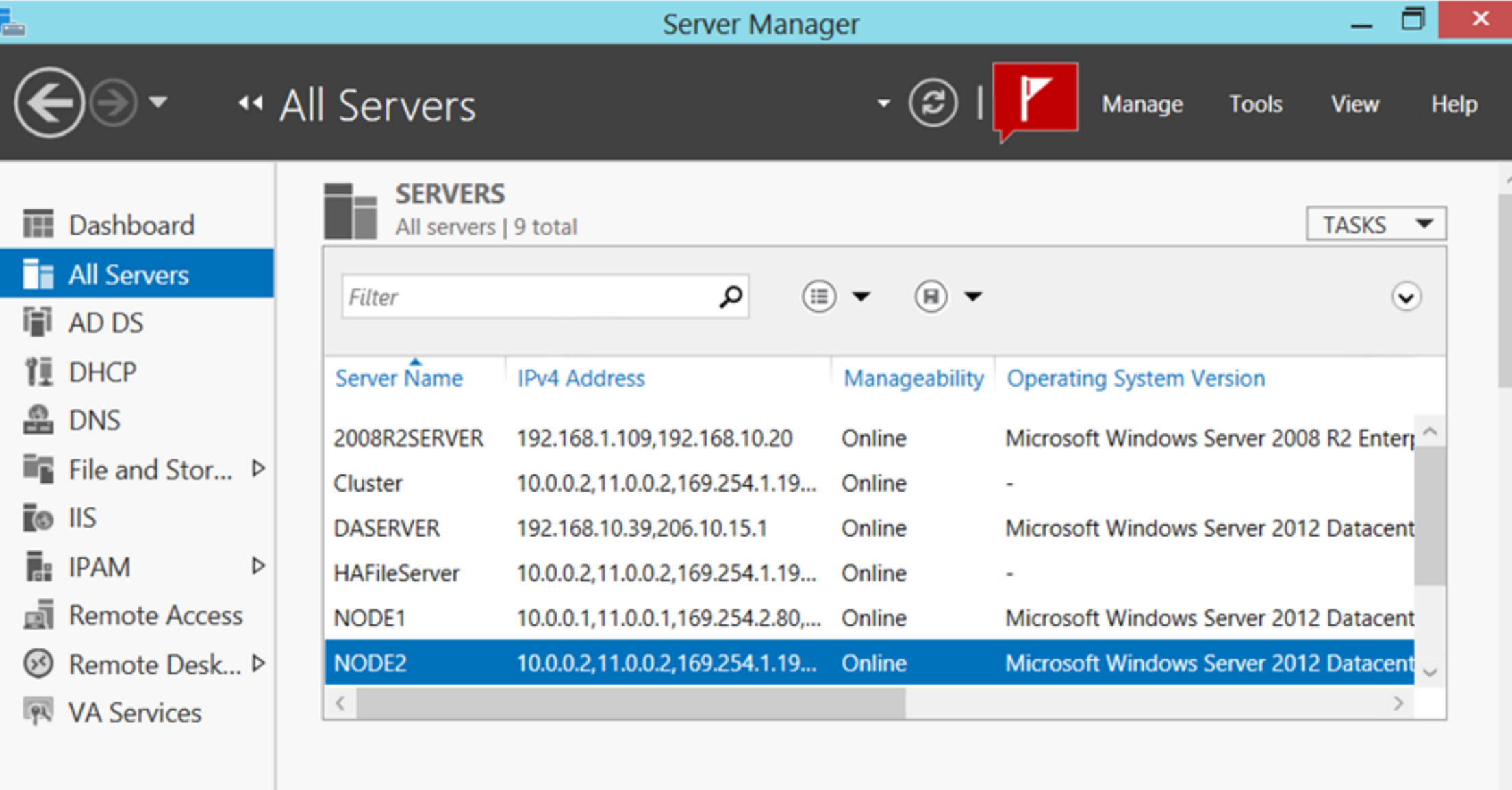

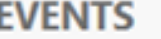

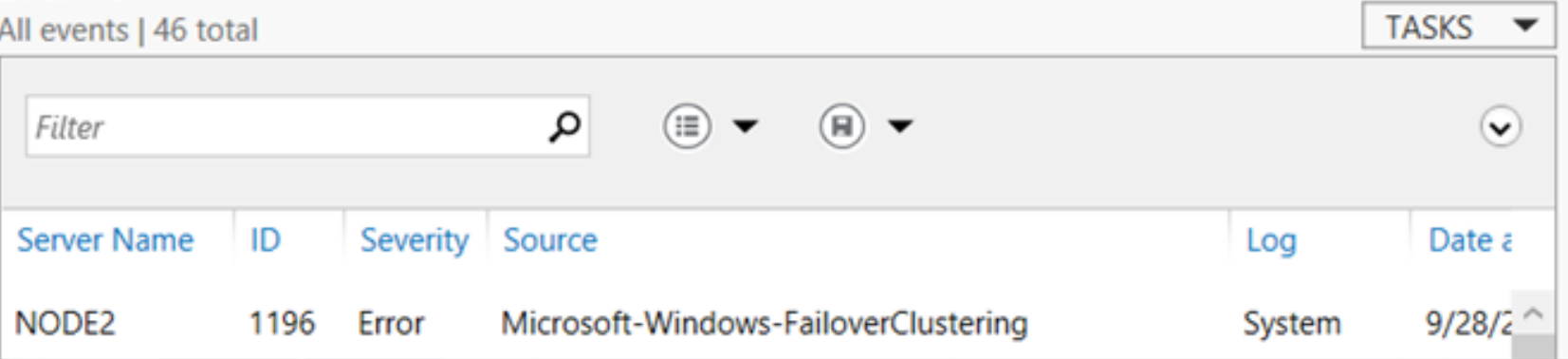

This is what it looks like to "drive" windows server

#### $[root@server ~\neg]$ # uname Linux [root@server ~]# $\Box$

This is what it looks like to "drive" linux servers

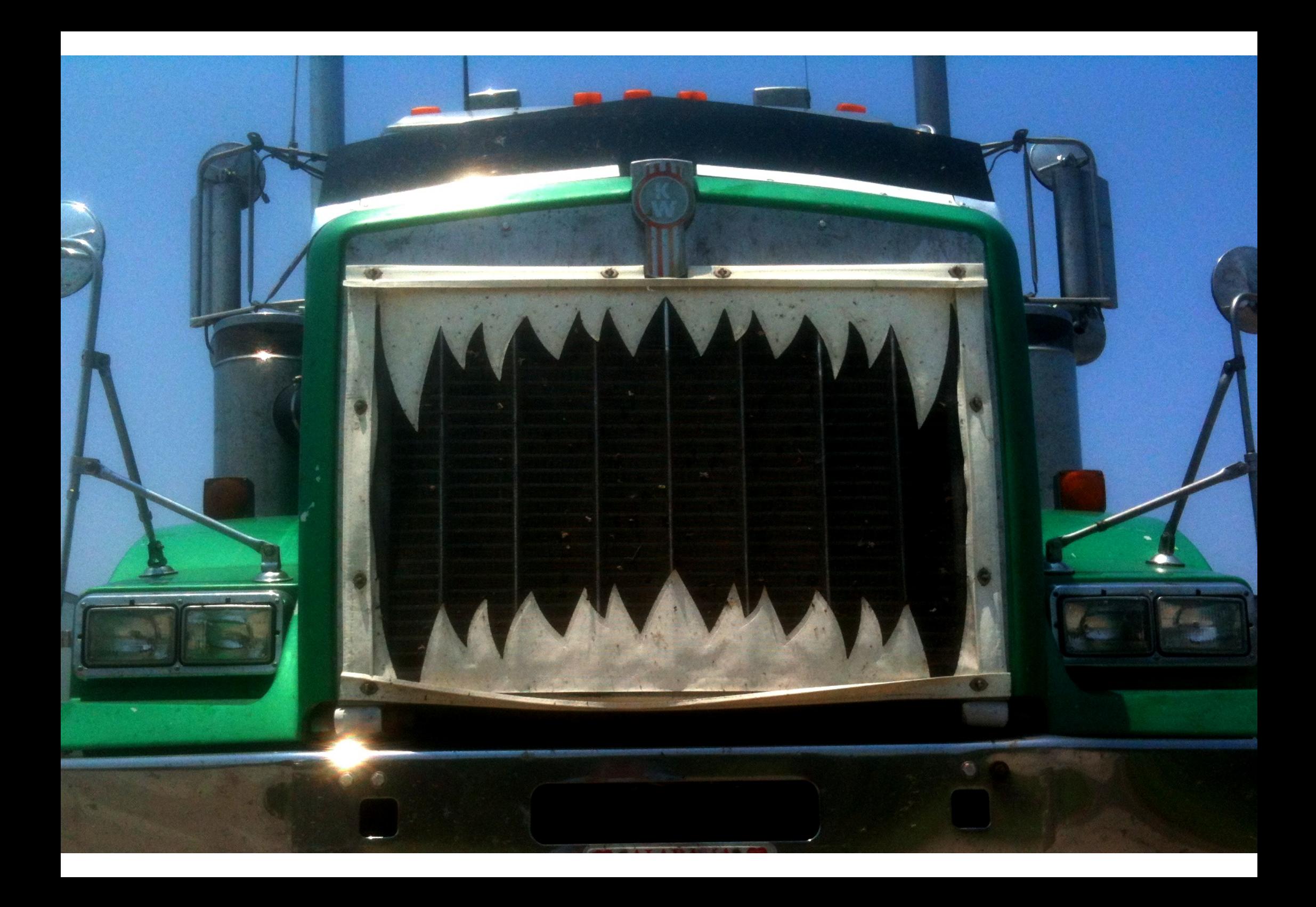

Which looks like this to people who are not yet intimate with linux

### Linux should be **discoverable and configurable by non-experts**

The learning curve is too steep

#### Cockpit is a **discoverable face** for RHEL, Fedora and Linux Servers

 Cockpit is the server UI done right. Cockpit is a prototype stage. It's alpha software.
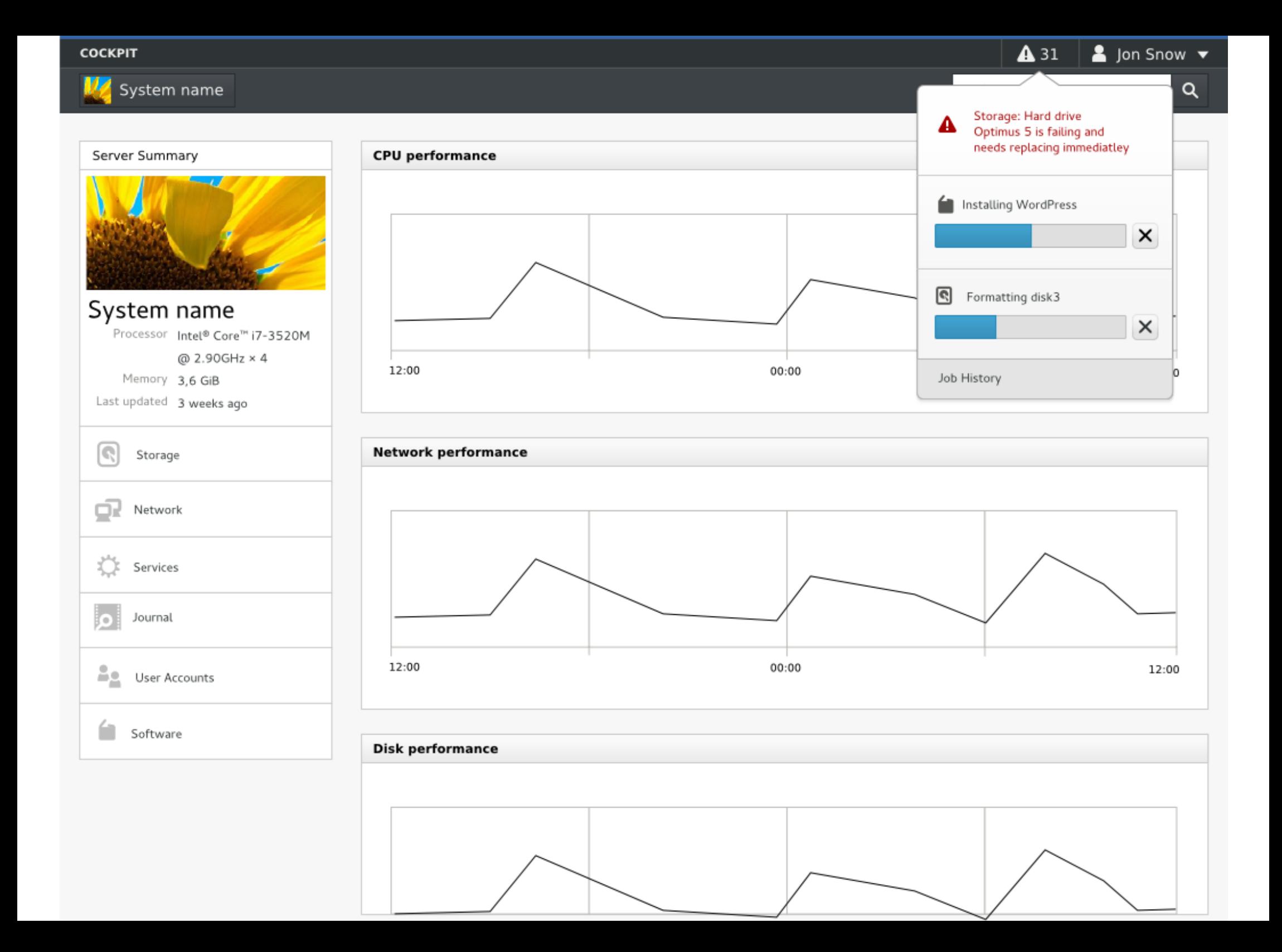

This is what we're talking about

Look Ma!

(proof of concept)

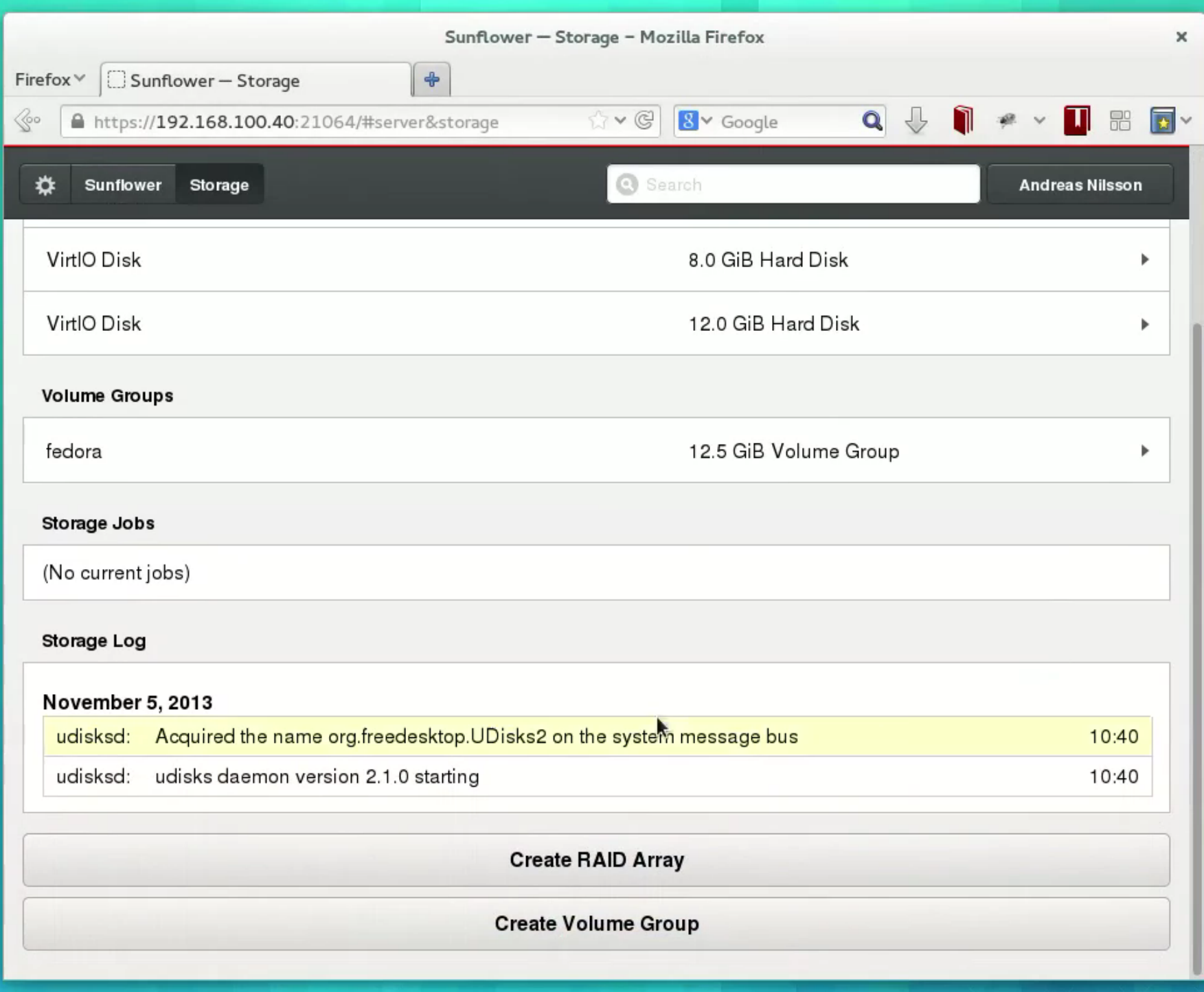

 We built a proof of concept, that should give you a basic idea. The design and look-feel here is a bit dated, from what we're currently working on, but I hope it gives you an idea.

## In Fedora now

- # yum install --enablerepo=updates-testing cockpit
- # setenforce 0
- # systemctl enable cockpit-ws.socket
- # xdg-open http://localhost:21064

Don't run this on a machine you care about (yet)

# **Architecture**

#### **Cockpit Multi-Server Architecture**

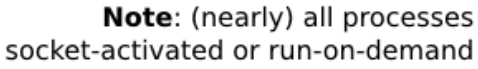

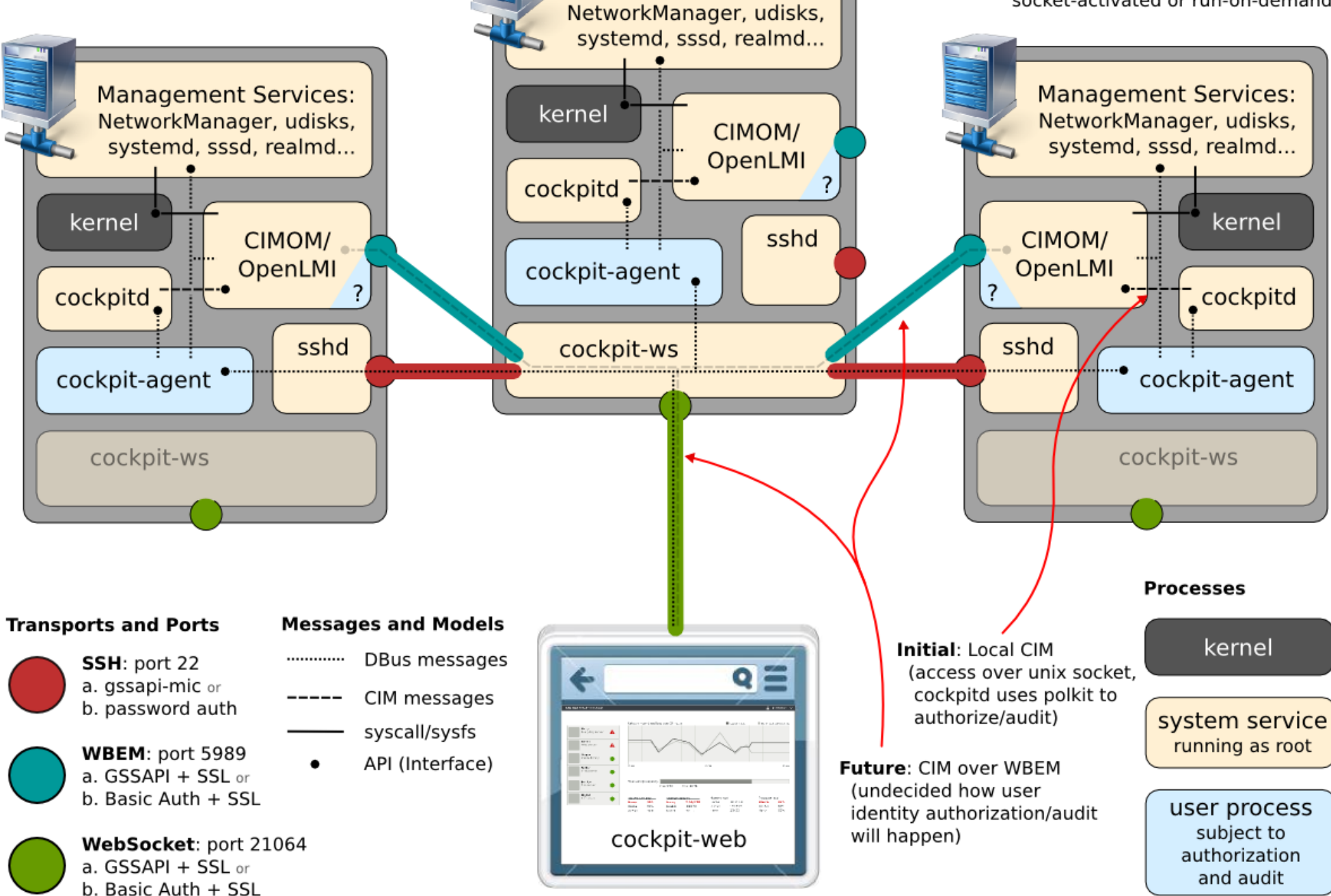

**Management Services:** 

Discuss the architecture here

# **Goal:** Discoverable

 So one of our main goals is to make Linux and it's various aspects discoverable.

stef@thinker:~

File Edit View Search Terminal Help

LVCREATE(8)

System Manager's Manual

LVCREATE(8)

×

**NAME** 

lvcreate - create a logical volume in an existing volume group

**SYNOPSIS** 

**lvcreate** [--addtag Tag] [--alloc AllocationPolicy] [-a]--activate  $[a|e|] {\{v|n\}}$  [-k|--setactivationskip  $\{v|n\}$ ] [-K|--ignoreactivation- $\overline{\textbf{skip}}$  [-A] - autobackup  $\{y|n\}$ ] [-C] - contiguous  $\{y|n\}$ ] [-d] - debug]  $[-h]-?|-help]$  [--noudevsync] [--ignoremonitoring] [--monitor  $\{v|n\}$ ] [--[raid]maxrecoveryrate Rate] [--[raid]minrecoveryrate Rate] [-i]--stripes Stripes [-I|--stripesize StripeSize]] {[-l|--extents LogicalExtentsNumber[%{VG|PVS|FREE}] | -L|--size LogicalVolume- $\frac{Size[bbsSkKmMgGtTpPeE]}{GtTpPeE]}$   $[-M]$  --virtualsize  $\frac{VintualSize}{V}$  [bBsSkKmMg-<br>GtTpPeE]} [-M] --persistent { $y|n$ }] [--minor minor] [-m| --mirrors Mirrors [--nosync] [--mirrorlog {disk|core|mirrored} | --corelog] [-R|--region-MirrorLogRegionSize]] [-n|--name LogicalVolume{Name|Path}] size  $[-p]$  --permission  $\{r\}r w\}$   $[-r]$  --readahead  $\{ReadAheadSectors | auto|none\}$  $[-t]$  --test]  $[-t]$  --thin  $[-c]$  --chunksize ChunkSize [bBsSkKmMqG]]  $[-di]$ cards {ignore|nopassdown|passdown}] [--poolmetadatasize MetadataVolume-Size[bBsSkKmMqG]] [--poolmetadataspare {v|n}]] [--thinpool ThinPoolLogicalVolume{Name|Path} [ s| - snapshot [VolumeGroup{Name|Path}/] ExternalOriginLogicalVolumeName]] [--type SegmentType] [-v|--verbose]  $[-Z]$  - zero  $\{y|n\}$  volumeGroup{Name|Path}[/ThinPoolLogicalVolumeName] [PhysicalVolumePath[:PE[-PE]]...]

lvcreate -L|--size LogicalVolumeSize[bBsSkKmMgGtTpPeE]] [-c|--chunksize Chunk - $Size[bbssskk]]$  [--noudevsync] [--ignoremonitoring] [--monitor  $\overline{\{v|n\}}$ ] [-n|--name SnapshotLogicalVolume{Name|Path}] -s|--snapshot {[VolumeGroup{Name|Path}/]OriginalLogicalVolumeName -V|--virtualsize VirtualSize[bBsSkKmMgGtTpPeE]}

Manual page lycreate(8) line 1 (press h for help or g to quit)

This is not discoverable

# **Goal:** Plays well with others

 Allows management via other tools and reacts to them, for example the command line, Spacewalk, or puppet

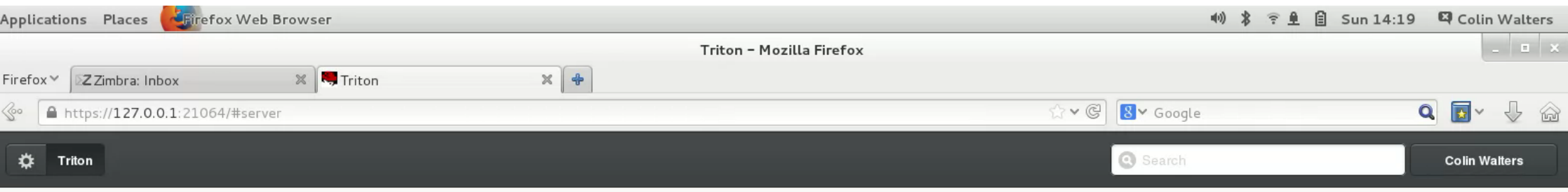

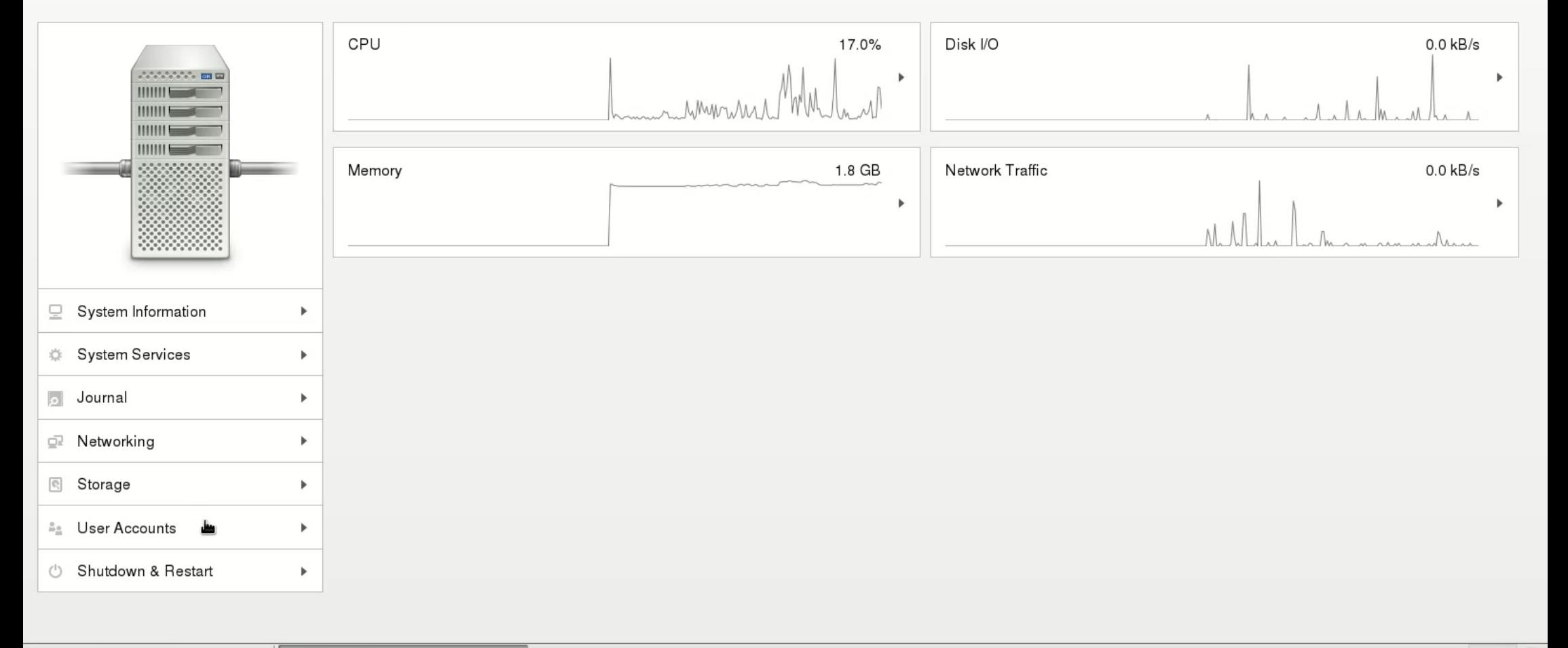

Video of add/remove user via command line

### **Goal:** Lightweight low footprint

 Starts on demand, no overhead when not in use Headless, runs in a browser

# **Make it Stop!**

We want cockpit to stop when not in use

# **Make it Stop!** (when not in use)

 So stop your dbus configuration services when not in use Currently possible, although hard to get rid of all races exiting a dbus service But with kdbus this is totally supported. So long term we want this to be part of everything

### **Goal:** Ad-hoc No infrastructure prerequisite

We don't force you to setup some other services or infrastructure before using cockpit

### **Goal:** Use infrastructure well

But if you have infrastructure like a domain, we want to use it properly.

### **Goal:** Domain authentication

Fallbacks for non-domain case will be present

# **Goal:** Server roles

 For example if no domain is present we want to help the admin set one up with FreeIPA for example

#### **Non-goal:** Configuration management

- \* Puppet/Salt and the like are excellent centralized configuration management tools
- \* Notify admins when a system has them in use
- \* Idealily avoid changing puppet-managed state
- \* Help discover how to configure a puppet master
## **Goal:** Opinionated when possible

 If there's a best practice, we want to help people discover it. There's a hundred ways to do it the other ways, cockpit doesn't have to do them all.

# **Non-goal:** Yet another API (hint: OpenLMI)

Help make it better

# **Goal:** Pluggable UI

Not monolithic, will have a modular architecture and is extensible

#### Cockpit is open source

### LGPL v2+ Code: github.com/cockpit-project cockpit-devel@lists.fedorahosted.org

## **Questions?**

http://cockpit-project.org #cockpit on Freenode

Credits: Done in pinpoint d10n2000 on Flickr, bigfez on Flickr, dalbera on Flickr axeman3d on Flickr, toddmccann on Flickr